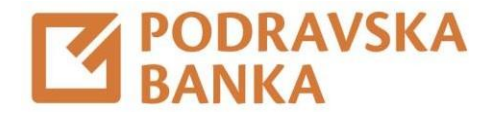

## Generiranje aktivacijskih kodova zaPOBAgo aplikaciju kroz POBAklik

Upute za korištenje aplikacije POBAklik i POBAgo

Za građane

Aktivacijske kodove za POBAgo aplikaciju možete samostalno generirati kroz POBAklik.

**Odaberite** opciju Moj profil.

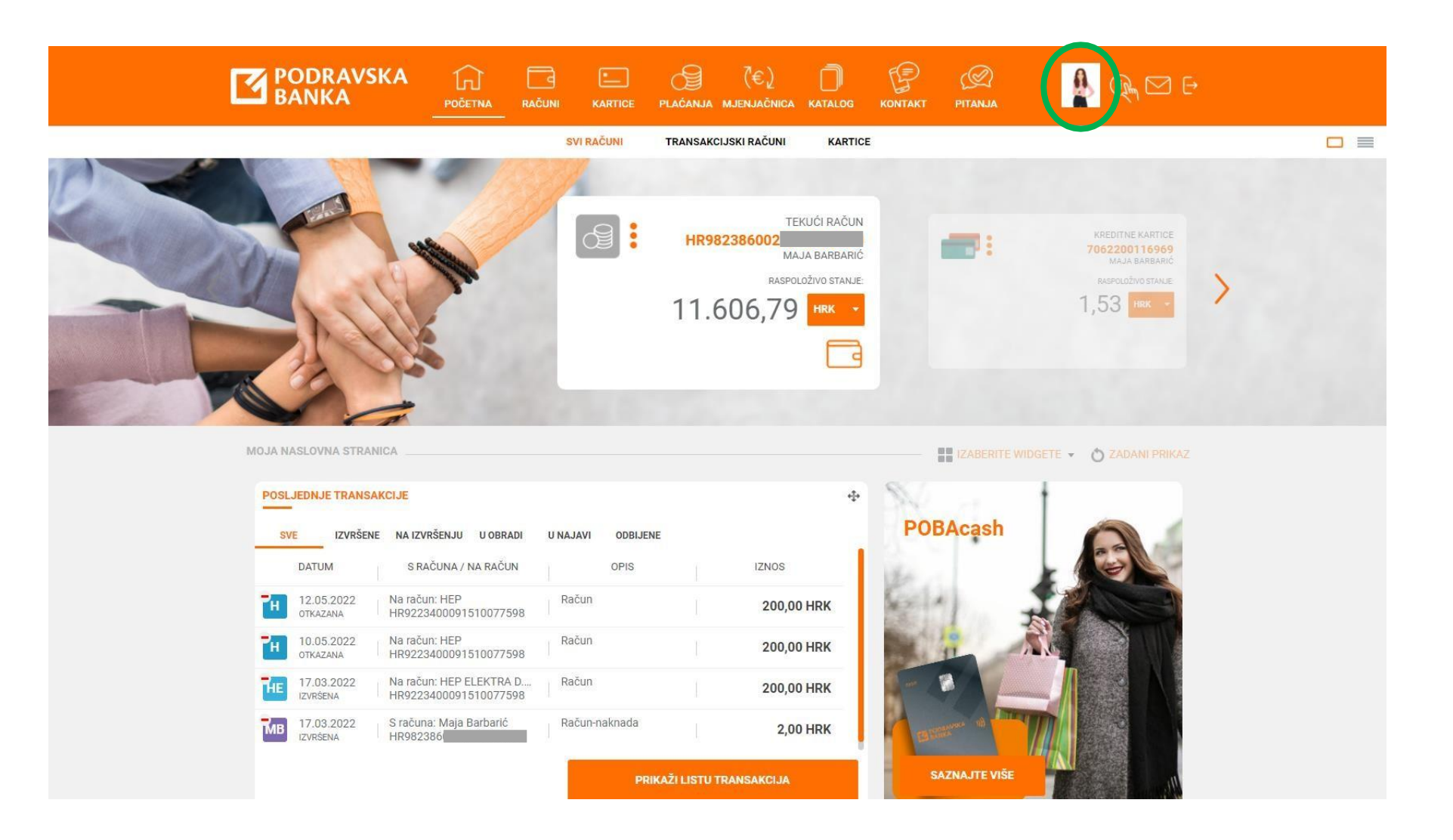

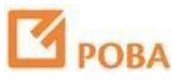

## U izborniku izaberite upravljan je mobilnim uređajima.

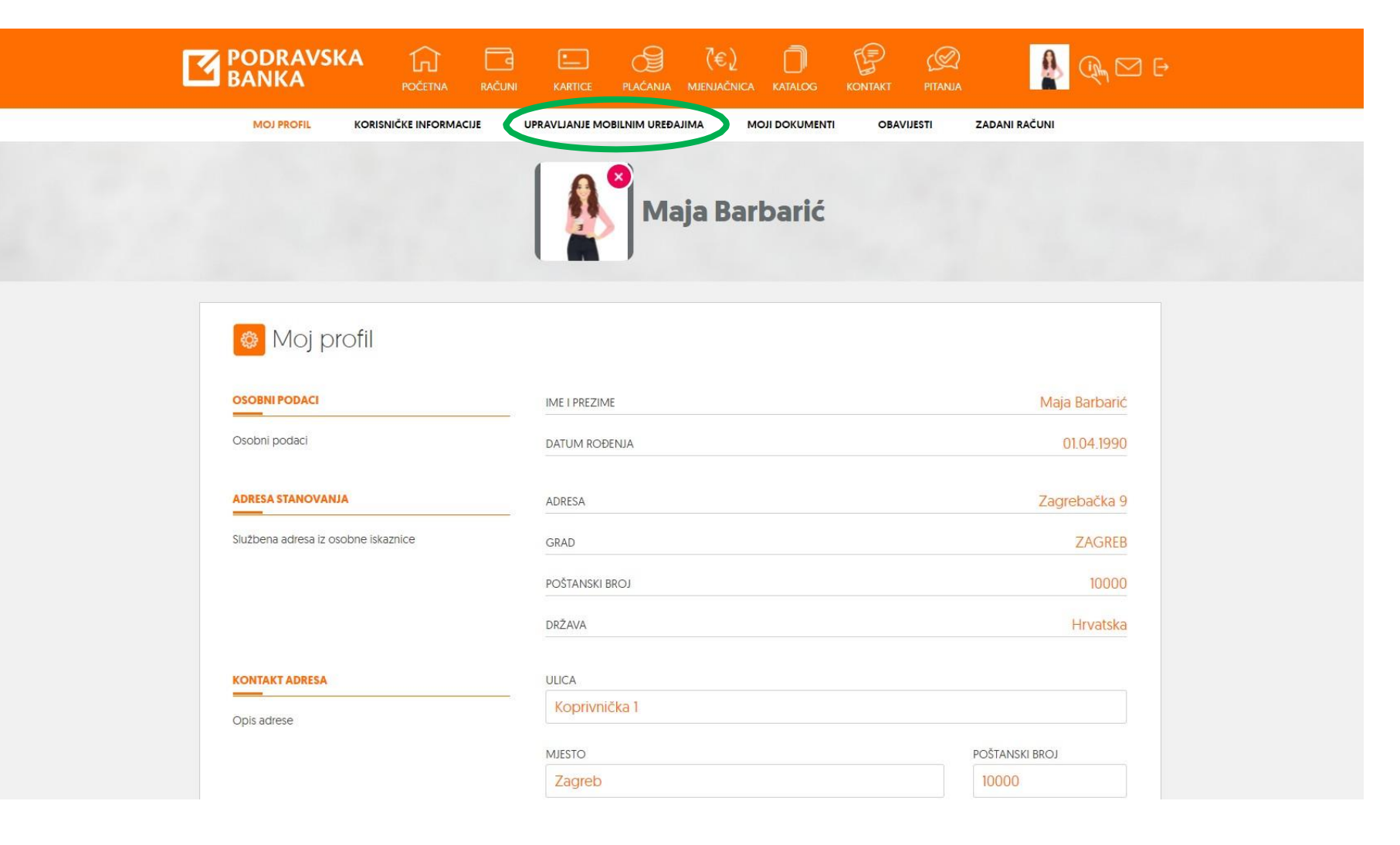

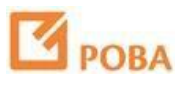

U izborniku Opcije odaberite Novi aktivacijski kodovi.

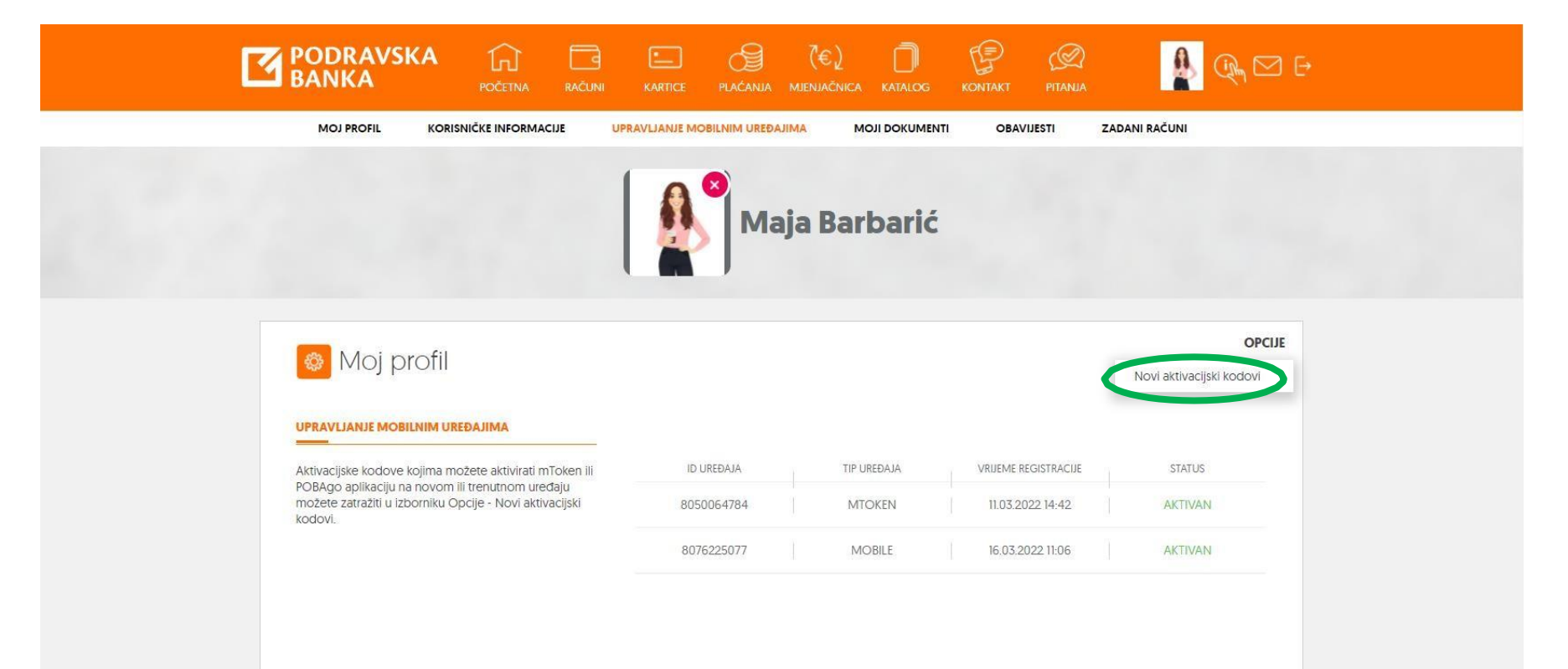

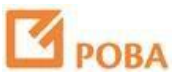

aplikaciju. Na ekranu je prikazan broj mobitela na koji će biti poslani kodovi za aktivaciju POBAgo mobilnog bankarstva. Ukoliko je broj ispravan potrebno je stisnuti gumb "Nastavi". Ukoliko koristite neki drugi broj mobitela od toga prikazanog na ekranu, molimo da se obratite u bilo koju poslovnicu Banke radi ažuriranja broja.

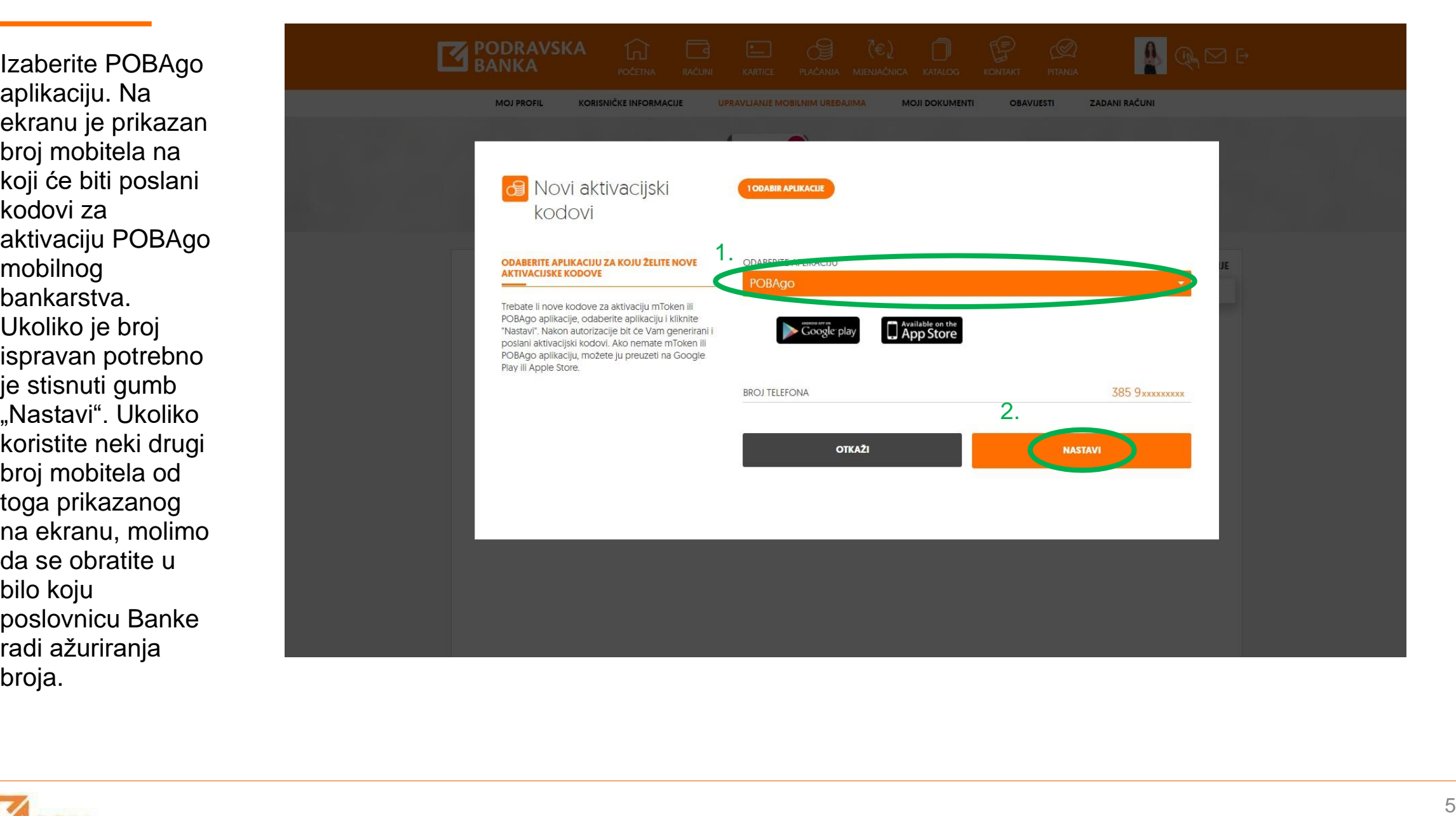

Upišite jednokratnu lozinku generiranu na Vašem tokenu i odaberite Nastavi.

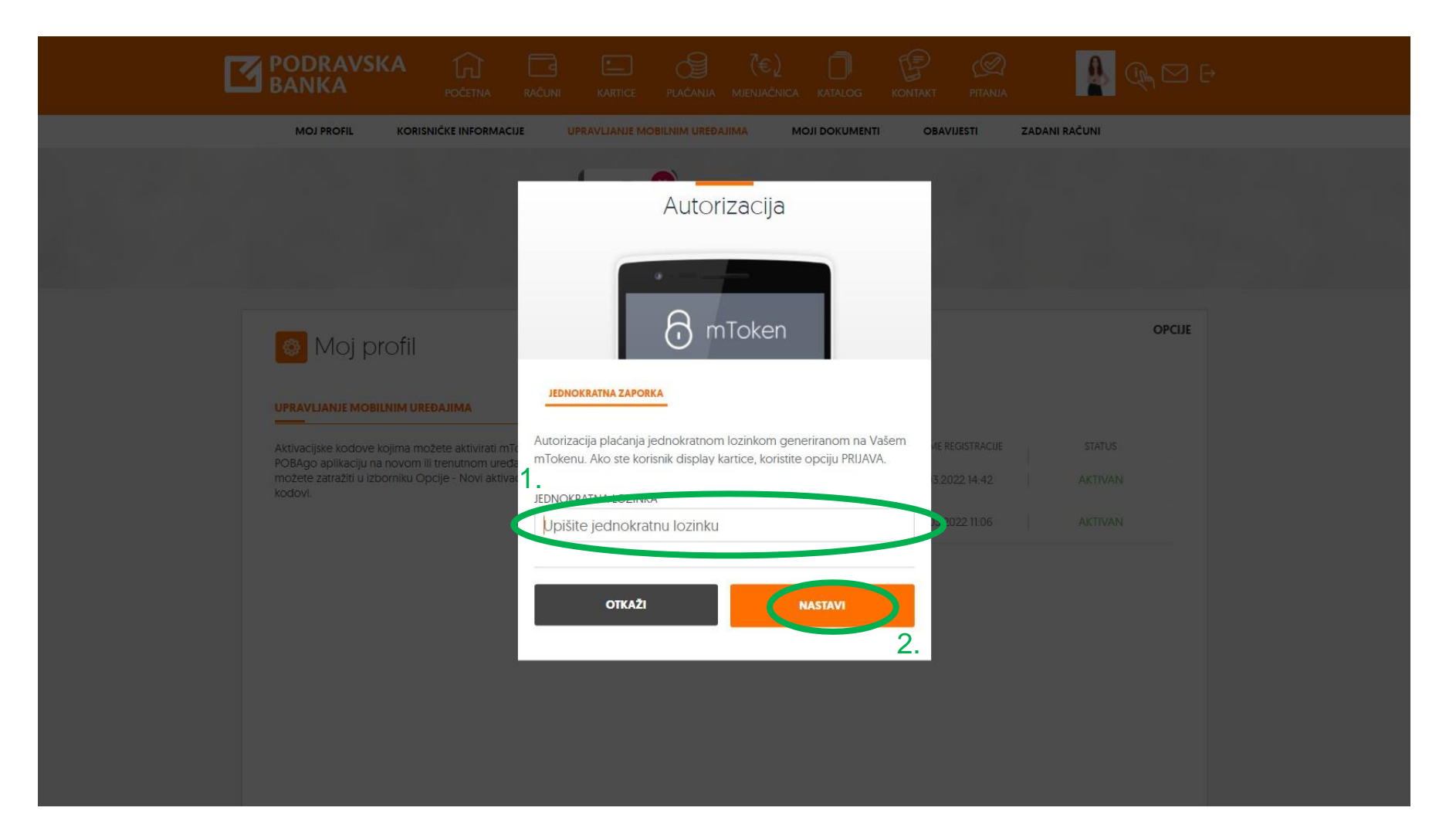

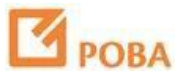

Aktivacijski kodovi za POBAgo su generirani i stižuSMSom na Vaš broj telefona.

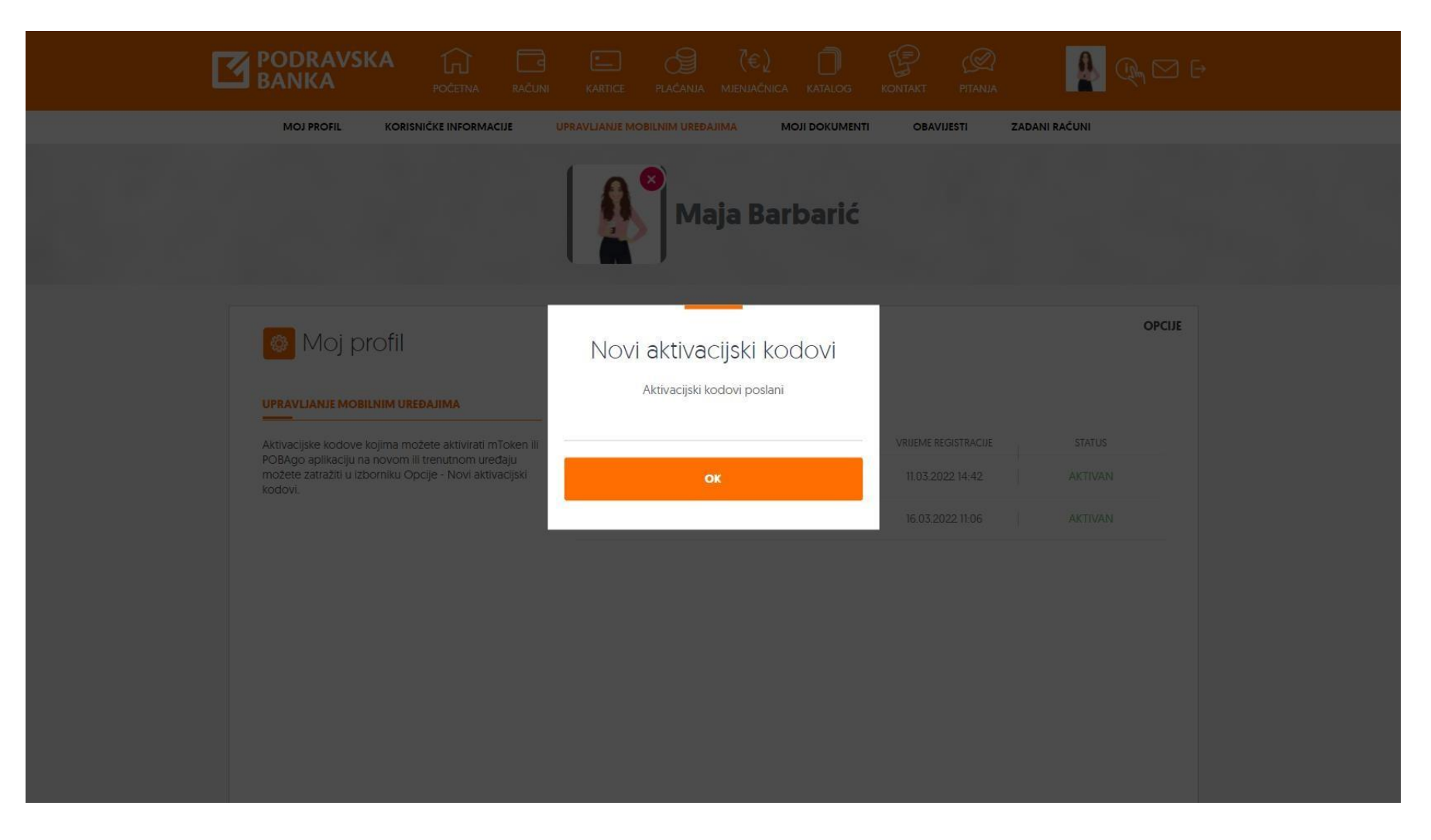

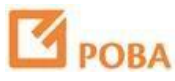